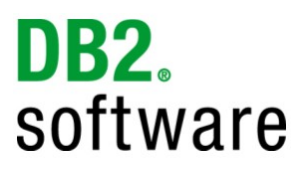

# **DB2® for Linux, UNIX, and Windows Migration Assessment Questionnaire**

Version 1.2 July 26, 2010

**Note:** If you do not see highlighted "blue" entry fields in this document, you may want to enable them to make completing this document easier. In the menu, select Edit->Preferences..., under "Categories:" select "Forms". In the "Highlight Color" section, make sure "Show border hover color for fields" is checked.

> COMPANY NAME: APPLICATION NAME:

DATE:

**Prepared By:**

**Technology Ecosystem Team Information Management Software IBM Software Group**

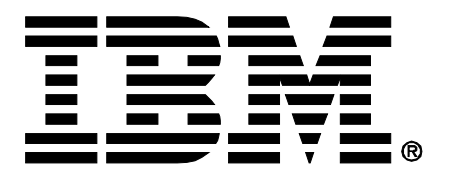

**Copyright© IBM Corporation 2010**

**The purpose of the assessment questionnaire is to gather metrics for evaluating the technical feasibility of application migration to DB2 for Linux, UNIX, and Windows. The IM Technology Ecosystem Team will use this information for the sole purpose of preparing an assessment of the application migration effort. We greatly appreciate your best effort in completing the questionnaire.**

#### **This document will be treated as Confidential once completed**

#### **Instructions:**

In addition to completing this document, please follow these steps to provide additional information about your Oracle database environment (or alternatively provide your Oracle DDL and PL/SQL extract along with this completed questionnaire, which can be extracted easily using IDMT described in the second paragraph below):

- Download the Migration Enablement Evaluation Tool (MEET) DB2 tool from the following website: [https://www14.software.ibm.com/webapp/iwm/web/preLogin.do?lang=en\\_US&source=swg](https://www14.software.ibm.com/webapp/iwm/web/preLogin.do?lang=en_US&source=swg-meetdb2)[meetdb2.](https://www14.software.ibm.com/webapp/iwm/web/preLogin.do?lang=en_US&source=swg-meetdb2) For sign-in purposes, you will first need an IBM ID to be able to download the software (if you don't have one, there is a link in the above site to create one).
- Install the MEET DB2 tool (currently Windows-only). The tool does not need any access to Oracle or DB2 databases. All you need is the source for the objects which can be extracted from an Oracle database with the IBM Data Movement Tool (IDMT) or other utilities like TOAD. The source input will need all objects terminated with a forward slash "/". If your DBA wishes, they can download the IDMT from [http://www.ibm.com/services/forms/preLogin.do?lang=en\\_US&source=idmt](http://www.ibm.com/services/forms/preLogin.do?lang=en_US&source=idmt) for generating the input file. IDMT will connect to the Oracle database and via a click of the "Generate Input file for MEET" and produce the proper file for input into MEET.
- Start the MEET tool. During start-up the tool will ask for a PartnerWorld ID, if you do not have one, you can type an email address that you want to use to receive the generated output (note: public email addresses, like @hotmail or @gmail, are not accepted).
- If you generated the Input file for MEET with something other than the IDMT and it is split into more than one file (MEET accepts only one single file as input) there are instructions in the MEET DB2 "Readme.html" file's "Usage" section on how to produce one single file for MEET.
- When the report is generated, MEET will ask whether you want to send it to IBM to receive a nonencrypted version. Please send it. No source code files at all will be sent to IBM. The file just contains encrypted XML describing the findings of MEET. This includes the line number in the source code and the source code at this specific line. After you receive the report, please forward it to the IBM representative that provided this questionnaire to you, along with the completed questionnaire.

#### **1 - Company Information**

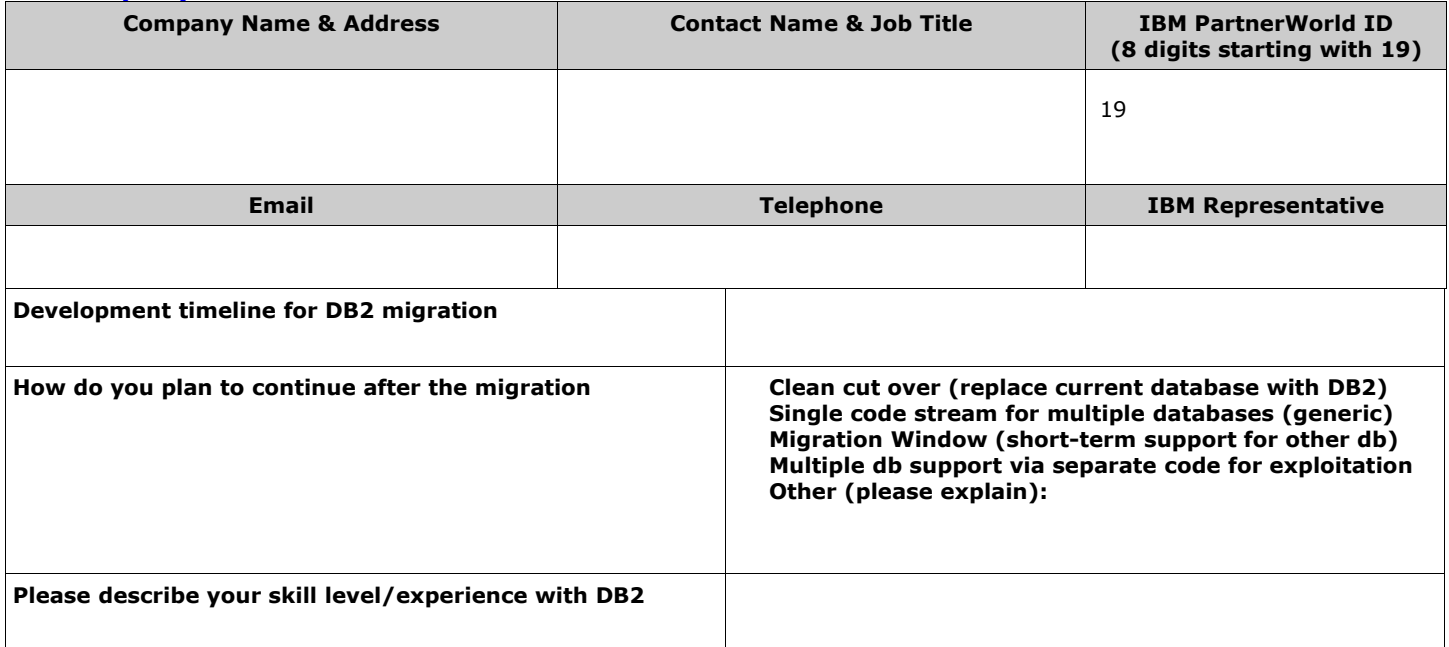

### **2 - Application Information (approximate counts/estimates are acceptable)**

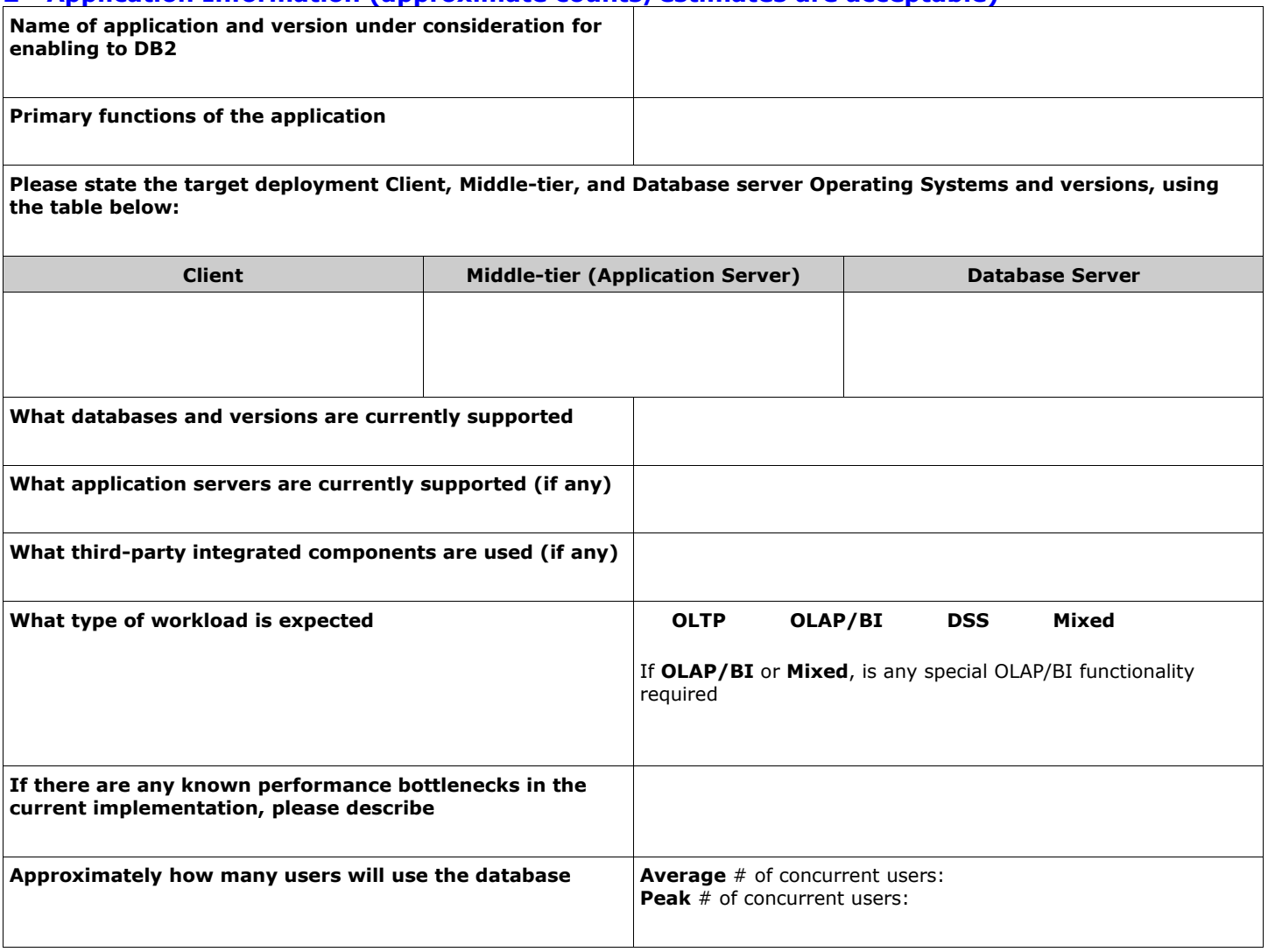

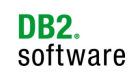

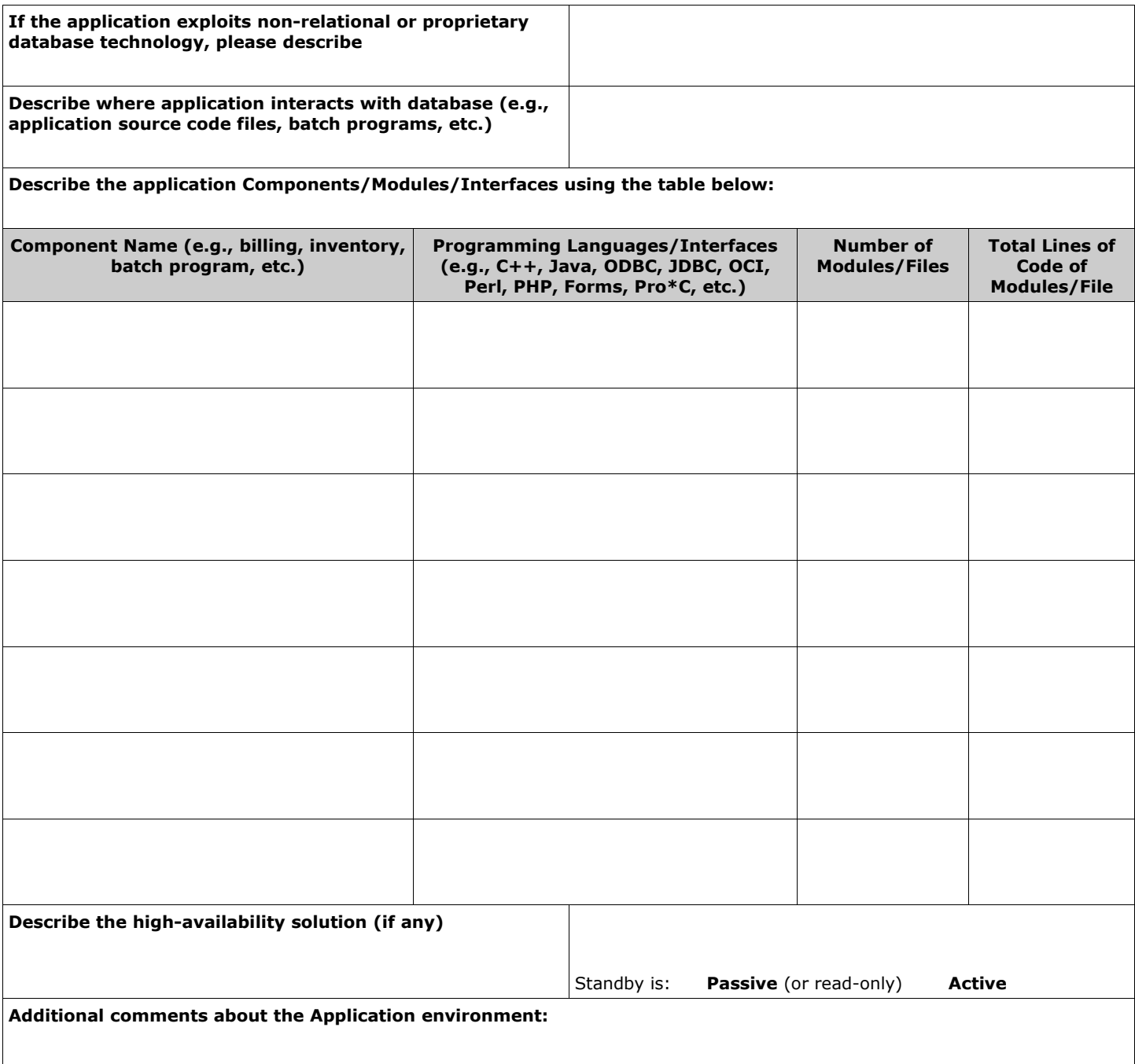

## **3 - Database Information (estimates are acceptable)**

![](_page_3_Picture_100.jpeg)

![](_page_4_Picture_1.jpeg)

![](_page_4_Picture_114.jpeg)

#### **4 - Additional Data/Documentation Requests**

![](_page_4_Picture_115.jpeg)

## **5 – Additional Comments (e.g., Other Database Specific Features Required)**